# **Cancer Services – Commencing Treatments in Chemotherapy Day Unit (Including referrals)**

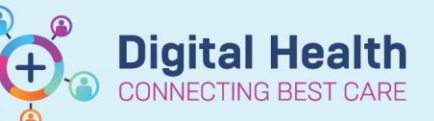

**Digital Health Quick Reference Guide** 

## **This section of the Quick Reference Guide will explain how to:**

- Order an **anti-cancer therapy regimen.**
- Complete the **Referral to Chemotherapy Day Unit for anti-cancer therapy.**

#### **Order a regimen**

- 1. Navigate to **Orders and Referrals** under the **Table of Contents** menu within the appropriate EMR encounter.
- 2. Click **Add.**
- 3. Open the **Oncology Regimens** or **Haematology Regimens** folder.
- 4. Navigate through the folders to select the tumour stream.
- 5. Select the regimen.
- 6. "Add Regimen" window pops up:
	- a. The Intent of Therapy is mandatory, and defaulted where possible. If not defaulted, indicate the intent here.
	- b. Review the remaining fields. You do not need to define a date in this window.
	- **c.** Click **OK.**

workflow.

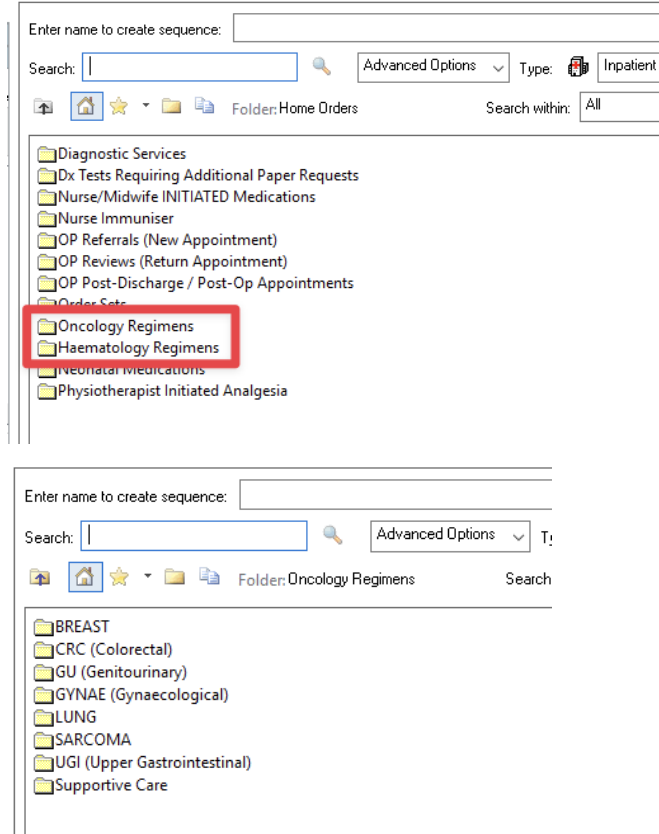

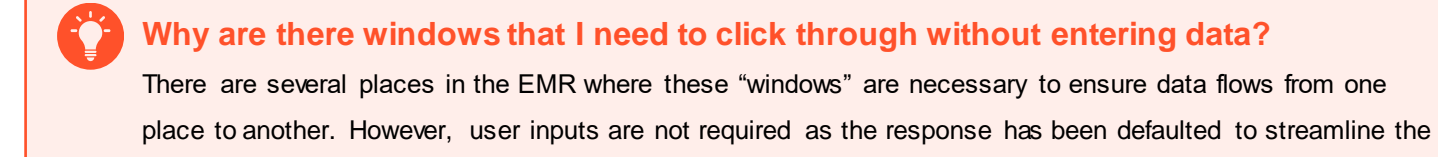

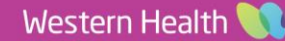

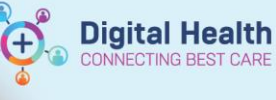

 $\Box$ 

# **Commence ONC/HAEM Referral to Chemotherapy Day Unit (CDU) PowerPlan**

- 7. Click **Start** immediately beneath the ONC/HAEM Referral to Chemotherapy Day Unit (CDU) PowerPlan.
- 8. Add Plan window pops up.
- 9. Click **OK.** You do not need to enter a date in the "Est. Start" field.
- 10. Optional checkboxes:
	- a. REFERRALS:
		- i. Allied Health: If required, tick the checkboxes adjacent to the corresponding order.

For the Allied Health referrals, an approved, relevant order details have been prepopulated. You do not need to edit this order if the information is correct. If you wish to edit the referral, Right click on the order > Modify, and select or enter the relevant details.

- b. PATHOLOGY:
	- i. A panel of frequently ordered prechemotherapy pathology has been preselected.

Additional, commonly requested pathology has also been listed. Tick and untick pathology as required.

- c. RADIOLOGY:
	- i. PICC/Portacath insertions: If required, tick the checkboxes adjacent to the corresponding order.

ONC - FOLFOX6 (8 cycles) (Pending Ordered as: ONC CRC Metastatic - FOLFOX6 (8 cycles) I Show additional details **O** Document Response CView Re tment for metastatic colorectal cancer is 8 cycles. Then, prescribe ONC CRC - de Gra nt for adjuvant colorectal cancer is 8 cycles .<br>It for metastatic gastric and gastroesophageal cancer and advanced biliary and ا  $6 - \text{Cycle}$ "Est. Start Dat ONCR - FOLFOX6 - Cycle 2 Fet: Start Date: \* ONCP - FOLFOX6 - Cycle Est. Start Date: " ONCP - FOLFOX6 - Cycle 4<br>ONCP - FOLFOX6 - Cycle 5 Est. Start Date: \*<br>Est. Start Date: \* ONCP - FOLFOX6 - Cycle 6 \*Est. Start Date: \*\*/ ONCP - FOLFOX6 - Cycle 7 "Est. Start Date: " ONCP - FOLFOX6 - Cycle 8 "Est. Start Date **Extra** 

P Tingfive, Fai MR - Add Plan

ONC/HAEM Referral to Chemotherapy Day Unit (CDU)

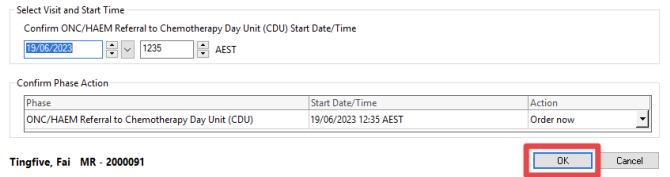

 $\text{Set} \text{ S} \ \text{ is a 12.33 } \text{ A} \text{ and } \text{ B} \text{ is a 20.34 } \text{ A} \text{ is a 20.34 } \text{ A} \text{ is a 20.34 } \text{ A} \text{ is a 20.34 } \text{ A} \text{ is a 20.34 } \text{ A} \text{ is a 20.34 } \text{ A} \text{ is a 20.34 } \text{ A} \text{ is a 20.34 } \text{ A} \text{ is a 20.34 } \text{ A} \text{ is a 20.34 } \text{ A} \text{ is a 20.34 }$ 

| v    |    | Component                                                               | Status | Dose | Details                                                                                                    |
|------|----|-------------------------------------------------------------------------|--------|------|----------------------------------------------------------------------------------------------------|
|      |    | ONC/HAEM Referral to Chemotherapy Day Unit (CDU) (Initiated Pending)    |        |      |                                                                                                    |
|      |    | <b>&amp; REFERRALS</b>                                                  |        |      |                                                                                                    |
| 回◎中方 |    | Chemotherapy Day Unit (CDU) Referral                                    |        |      |                                                                                                    |
| г    | гл | Social Work (SW) IP Referral                                            |        |      | Therapeutic Support (Bereavement, etc), Discharge Likely > 72<br>Hours. Clin Call Back 59154. Oncology, Initiated at referral for co   |
| г    |    | Diabetes Nurse Educator (DNE) IP Referral                               |        |      | Other (Add Order Comment), Discharge Likely > 72 Hours, Clin<br>On steroids for chemotherapy +/- existing diabetes                     |
|      |    | For pre-existing malnutrition risk or severe nutrition related symptoms |        |      | $\overline{\phantom{a}}$                                                                                                    |
| п    | m  | <b>Dietitian IP Referral</b>                                            |        |      | Therapeutic Diet Education (Pls Specify). Discharge Likely > 72<br>Hours, Clin Call Back 59154, Oncology, Initiated at referral for co |
|      |    | <b>PATHOLOGY</b>                                                        |        |      | $\hat{\cdot}$                                                                                                    |
| ₽    | м  | Full Blood Examination (FBE)                                            |        |      | Collect Now. Spec Type: Blood. URGENT - Pre-Chemotherapy<br>Bloods, Clin Call Back: 59154                                              |
| ₽    | п  | Urea, Electrolytes and Creatinine (UEC)                                 |        |      | Collect Now, Spec Type: Blood, URGENT - Pre-Chemotherapy<br>Bloods, Clin Call Back: 59154                                              |
| ₽    | m  | Liver Function Tests (LFTs)                                             |        |      | Collect Now, Spec Type: Blood, URGENT - Pre-Chemotherapy<br>Bloods, Clin Call Back: 59154                                              |
| ঢ়   |    | Calcium, Magnesium & Phosphate (CMP) Levels Blood                       |        |      | Collect Now, Spec Type: Blood, URGENT - Pre-Chemotherapy<br>Bloods, Clin Call Back: 59154                                              |
| ₽    |    | Glucose Level Blood Random (RBG)                                        |        |      | Collect Now, Spec Type: Blood, URGENT - Pre-Chemotherapy<br>Bloods, Clin Call Back: 59154                                              |
| г    | гл | Cortisol Level Blood                                                    |        |      | Collect Now, Spec Type: Blood, URGENT - Pre-Chemotherapy Bl<br>Collect at 08:00AM                                                      |
| г    | m  | <b>Thyroid Function Tests (TFTs)</b>                                    |        |      | Collect Now, Spec Type: Blood, URGENT - Pre-Chemotherapy Bl.,,<br>Collect 2 days prior to the next cycle                               |
| ⊽    | м  | <b>Hepatitis B Core Antibodies</b>                                      |        |      | Collect Now, Spec Type: Blood, URGENT - Pre-Chemotherapy<br>Bloods, Clin Call Back: 59154                                              |
| ঢ়   | п  | <b>Hepatitis B Surface Antibodies (SAb)</b>                             |        |      | Collect Now, Spec Type: Blood, URGENT - Pre-Chemotherapy<br>Bloods, Clin Call Back: 59154                                              |
| ⊽    | гл | Hepatitis B Surface Antigens (SAq)                                      |        |      | Collect Now, Spec Type: Blood, URGENT - Pre-Chemotherapy<br>Bloods, Clin Call Back: 59154                                              |
| ₽    |    | Hepatitis C Antibodies                                                  |        |      | Collect Now, Spec Type: Blood, URGENT - Pre-Chemotherapy                                                                               |

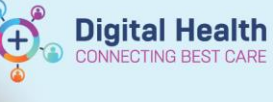

# **What is the workflow for CVAD insertions?**

CVAD requests are also expected to be completed by the referrer in Phase 2.1. This is because Radiology requires the order to be initiated by a clinician. Phase 2.1 workflow is as follow:

- 1. Clinician places the CVAD order on EMR (typically via the "ONC/HAEM Referral to Chemotherapy Day Unit (CDU)" PowerPlan.
- 2. Radiology receives the referral with the relevant clinical information. Radiology does not schedule the request at this point.
- 3. CDU nursing staff reviews the CDU Referral Powerform, notices that the patient requires CVAD insertion. Checks and ensure the patient has the correct EMR referral order.
- 4. CDU nursing staff schedules the patient for CVAD insertion and notifies Radiology so Radiology will schedule the same patient on their end.

O

#### 11. Click **Orders for Signature**

- 12. Chemotherapy Day Unit (CDU) Referral Powerform opens.
- 13. Complete the form as required (mandatory fields are marked yellow).
- 14. Click the green tick  $\checkmark$  to submit the CDU Referral Powerform.

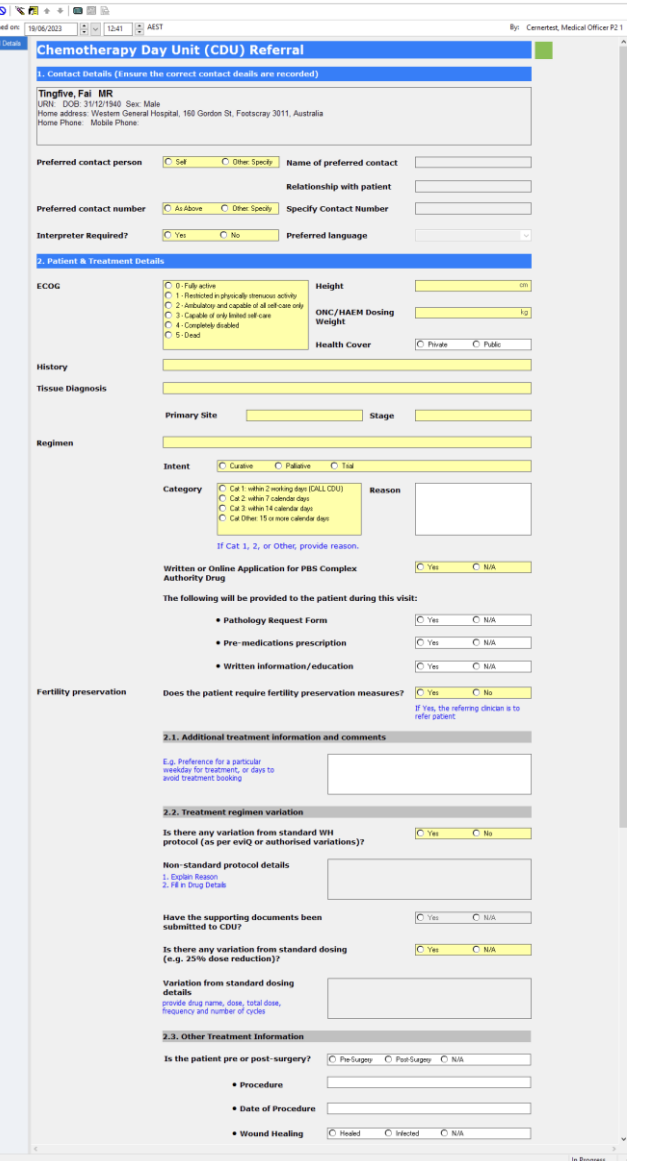

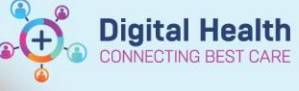

# **CDU Referral Powerform**

The "Chemotherapy Day Unit (CDU) Referral" Powerform mimics the paper CDU referral form. To highlight some changes:

- Documenting ECOG here will propagate to the rest of the EMR.
- Documenting ONC/HAEM Dosing Weight will propagate to the rest of the EMR.
- Wherever there are free text fields, there are no restrictions on what can be entered. This applies to "Date of procedure" under "2.3. Other Treatment Information" since the exact date is not always readily available.
- A new section called "Fertility preservation" has been added as a reminder. Indicating "Yes" will not automatically generate a referral.
- The Referral to Allied Health section on the Referral form has been relocated from the Referral PowerForm. See steps above.
- Response to "CVAD insertion required" does not automatically generate an EMR referral. See steps above.
- Response to "Elective admission post chemotherapy required" does not automatically generate an Elective admission request. Refer to the Elective admission request workflow at the time of referral.
- There is a new "Acknowledgement" section to be made at the time of referring to the CDU. There is a free text section to enter additional discussion made during the consultation. E.g., other complications discussed with the patient.
- There is a new "For Fellows and Registrars, please indicate the Consultant the treatment was discussed with:" section where the referrer can search, and record the consultant the CDU referral is discussed with. Search with the format "Last name, First name".

# **What happens after the CDU Referral powerform is submitted?**

Once the Referral to CDU PowerForm is submitted, a message will be sent to the CDU. The message lets the CDU staff know that a referral has been made for patient Mr. X, the regimen, and the category. The CDU staff will open the patient's EMR chart to review the complete referral form.

### **Order a regimen (Continued)**

- 15. Complete the Pathology request "Clinical history" window, click **OK.**
- 16. Review the orders.
- 17. Click **Sign** and complete the authorising process.
- 18. **Refresh** the screen to review and confirm the orders

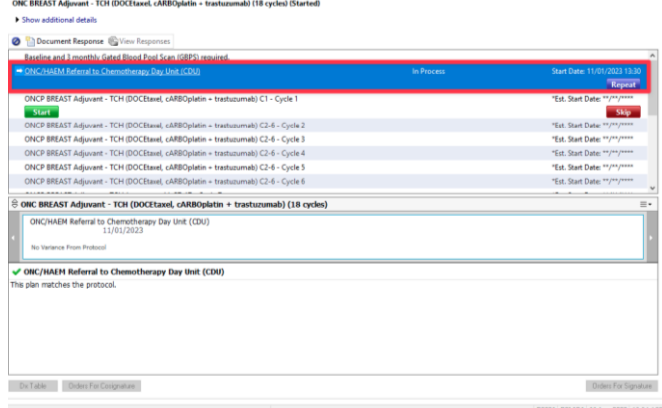

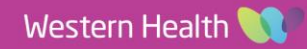

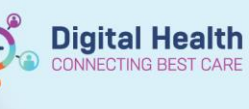

**This section of the Quick Reference Guide will explain how to:**

Complete a **Referral to the Chemotherapy Day Unit for non-chemotherapy procedures**.

#### **Definitions:**

- **"Non-chemotherapy procedure"** refers to the following:
	- Iron infusion
	- Venesection
	- Bone marrow aspirate and trephine (BMAT)
	- Blood transfusion
	- PleurX drain management
	- Portacath/PICC Dressing
	- Portacath/PICC Flush

### **Order non-cancer therapies to commence in Chemotherapy Day Unit**

- 1. Navigate to **Oncology/Haematology View,** select **ONC/HAEM mPages**.
- 2. Click on **ONC/HAEM Quick Orders**.
- 3. Navigate to the **"CDU Referrals & Procedures" folder.**
- 4. **Select an order (or orders)** listed within the folder.
- 5. Click on the **Orders For Signature** icon **1**

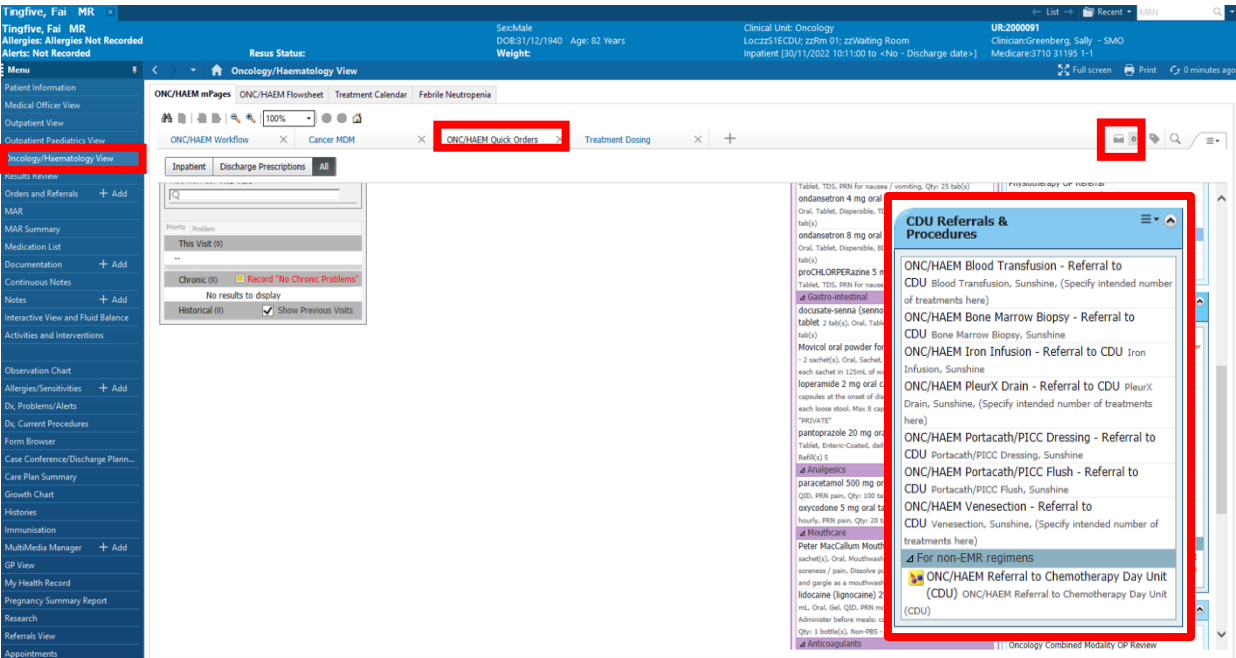

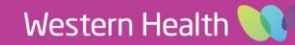

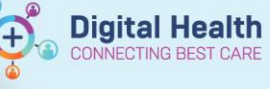

- 6. Click **Modify Details.**
- 7. Select the order(s).
- 8. Provide additional information in "Booking Instructions". E.g., Four weekly taps.
- 9. Click **Sign**. Complete the authorising process.
- 10.Click **Refresh.**

#### **What happens after the non-chemotherapy orders have been placed?**

The CDU staff will review the Referral order and schedule the patient accordingly. Ensure adequate treatment details are included in the referral order to allow the CDU staff to book the patient.

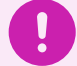

### **What happens if the CDU is unable to accommodate the request?**

Depending on the therapy ordered, CDU may refer to the Medical Day Admissions Unit (MADU). Please note that MADU accepts paper referrals and paper orders. The ordering clinician/unit responsible may be contacted to submit additional paperwork for the treatment to proceed in MADU.

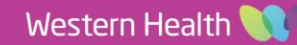